## **АЛГОРИТМ ПОДАЧИ ДОКУМЕНТОВ ДЛЯ ПОСТУПЛЕНИЯ В ТЕХНИКУМ ЧЕРЕЗ ПОРТАЛ ГОСУСЛУГИ**

1. Зарегистрироваться на портале [https://gosuslugi.ru](https://gosuslugi.ru/) или войти в личный кабинет, если регистрация уже есть.

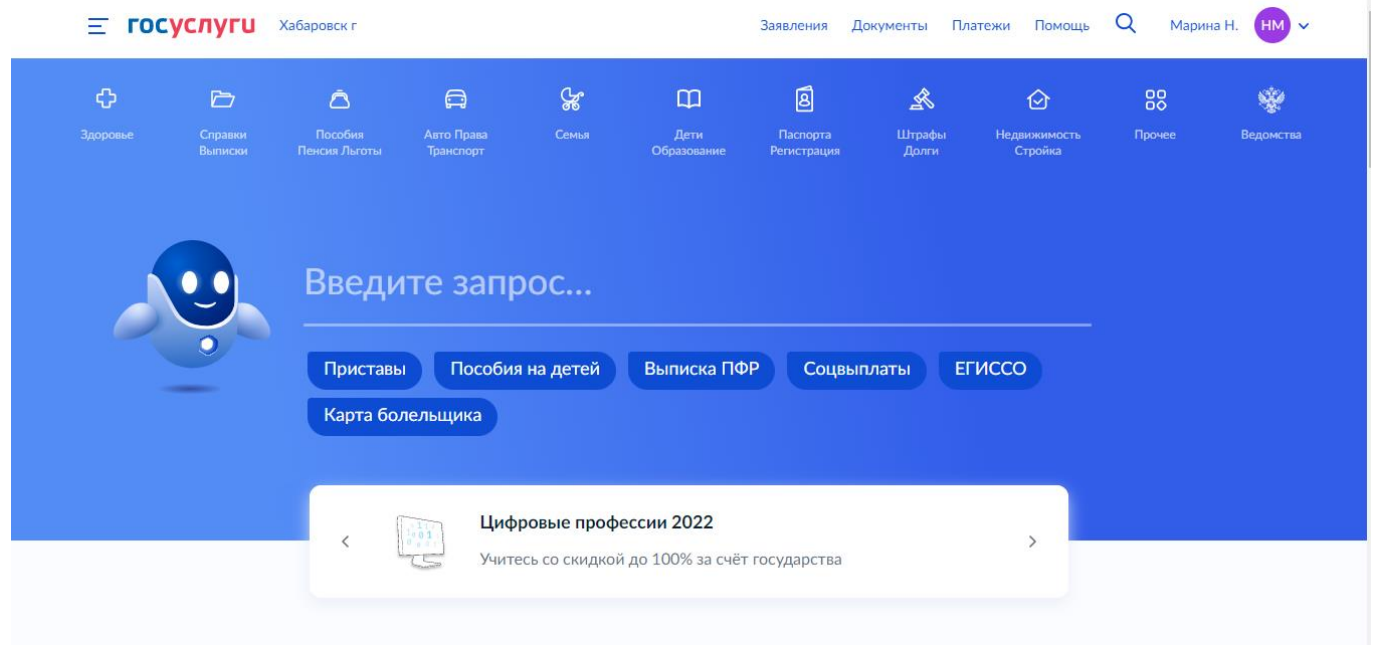

2. Выбрать вкладку «Дети. Образование»

Пройти по ссылке «Приём на обучение по программам среднего профессионального образования»

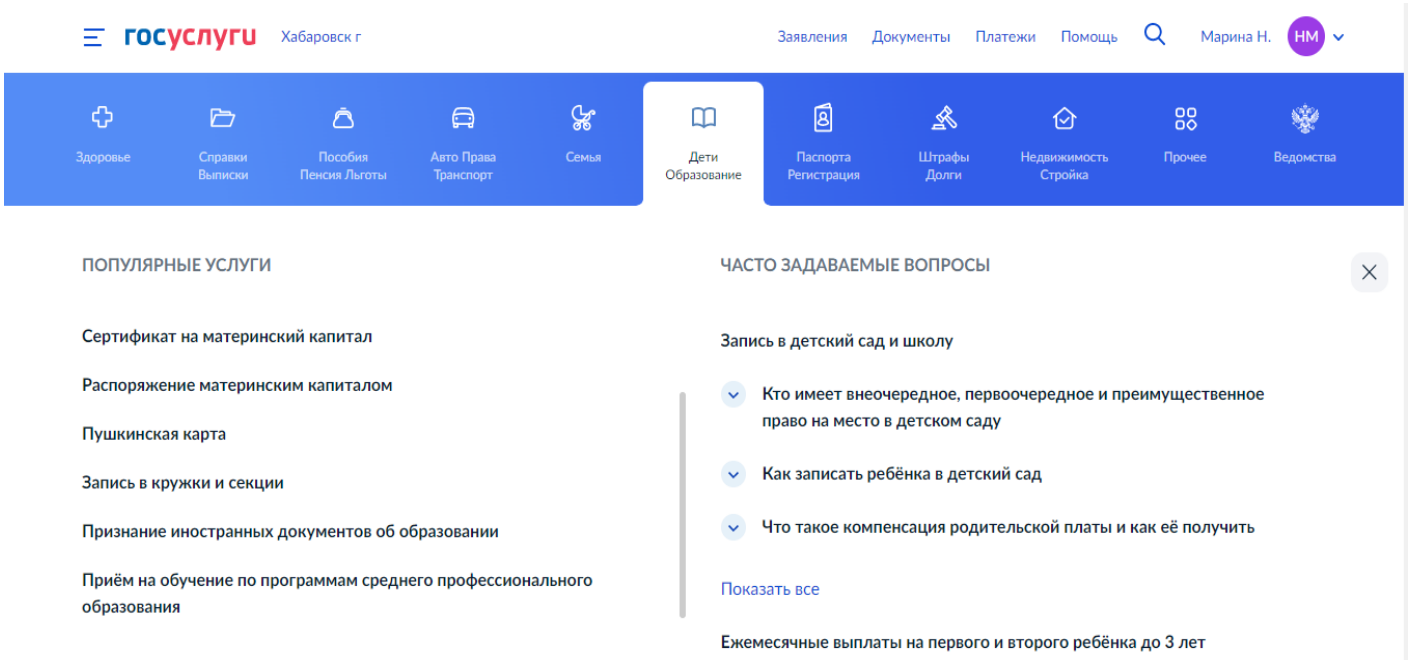

3. Выбрать образовательную организацию: КГБ ПОУ ХТЭТ, указав уровень образования (9 или 11 классов).

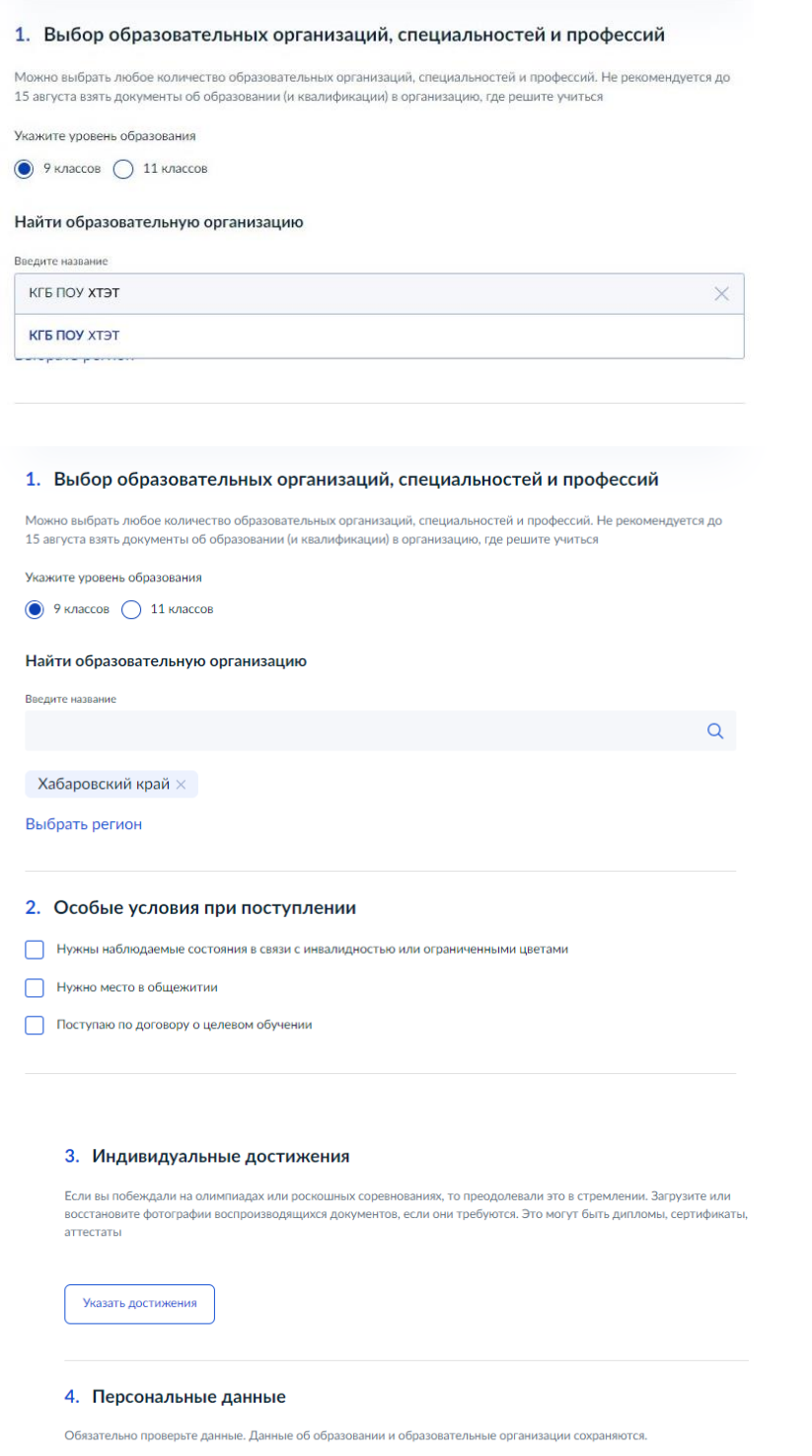

4. Заполнить все пункты: Я даю запрос, Я подтверждаю, Я ознакомлен

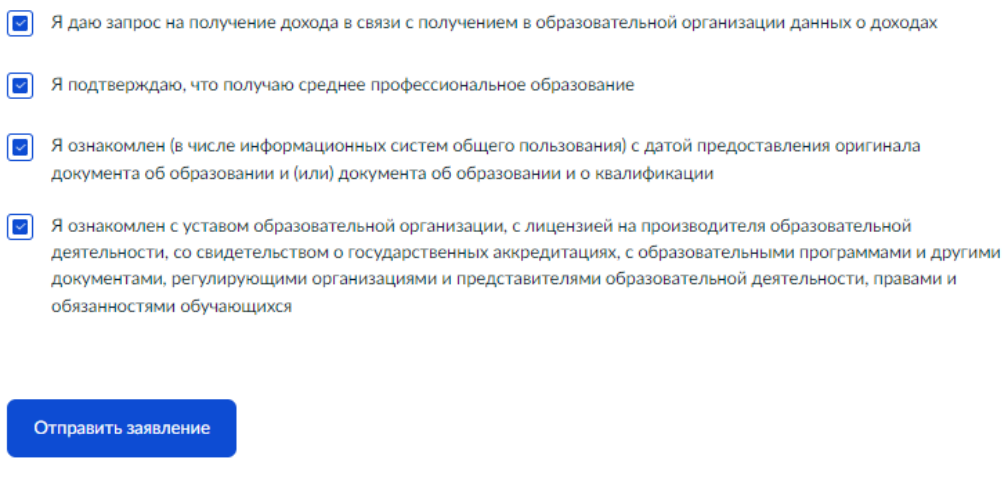

- 5. Нажать на кнопку «Отправить заявление».
- 6. Отслеживать на сайте www.htet-khb.ru (Абитуриентам) рейтинг поступающих.

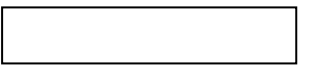